# **eRAD PACS Viewer**

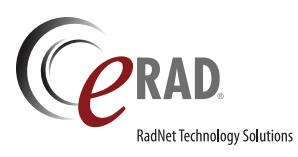

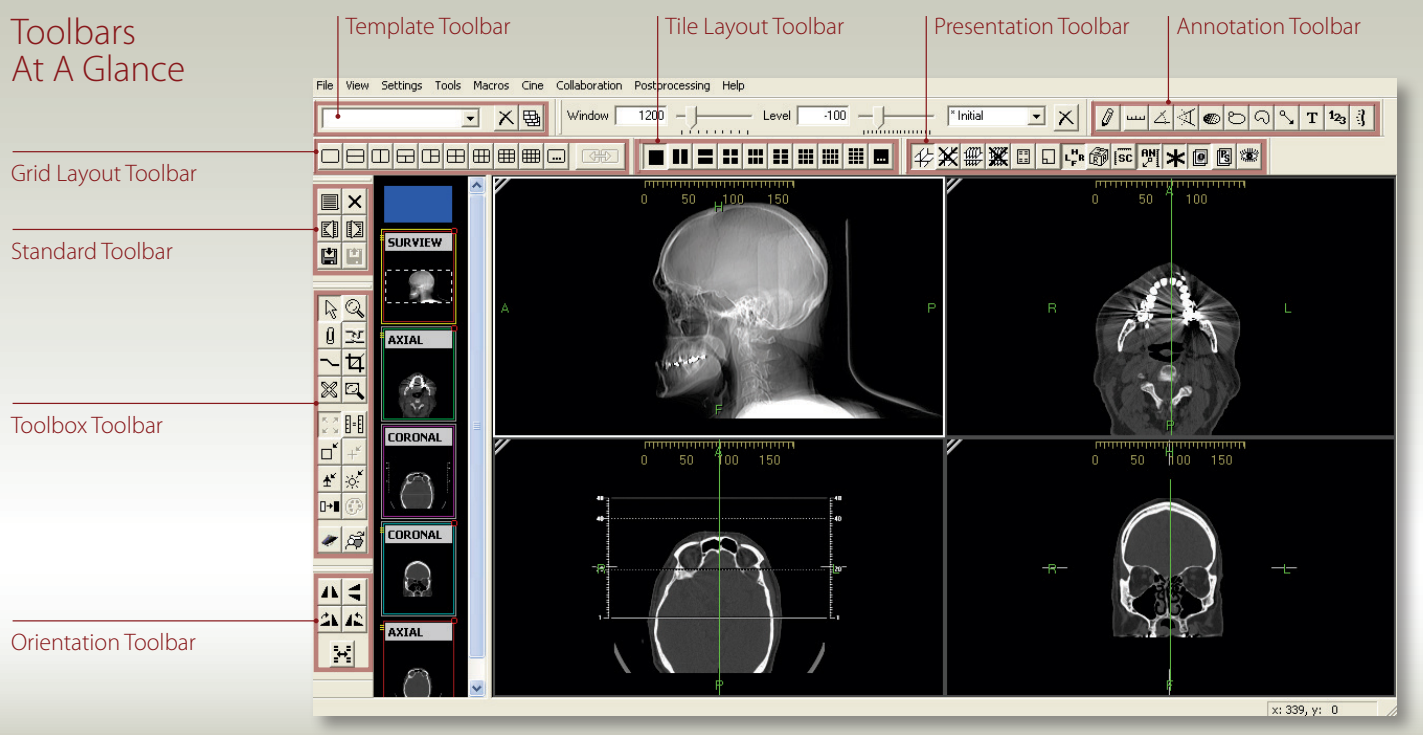

## Standard Toolbar

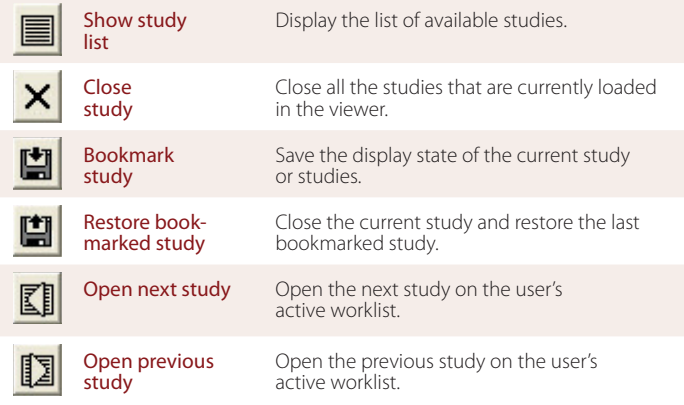

# Orientation Toolbar

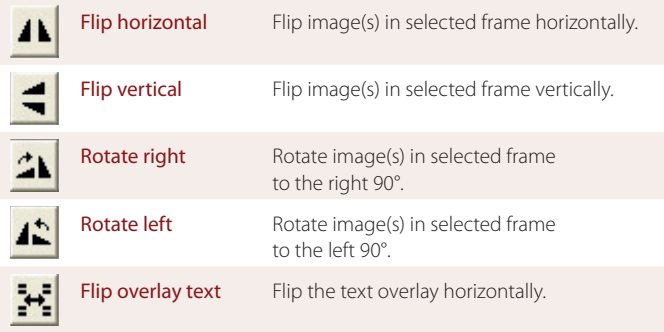

## Annotation Toolbar

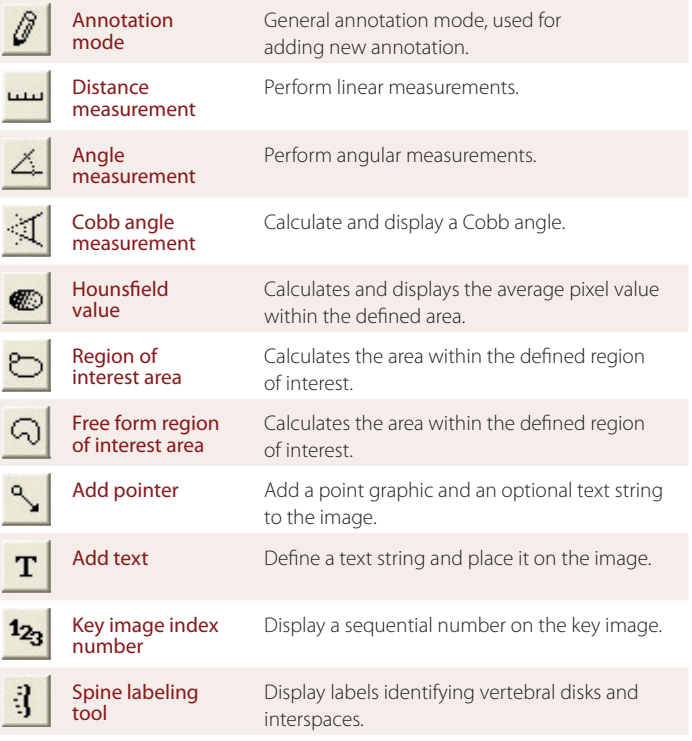

## Toolbox Toolbar

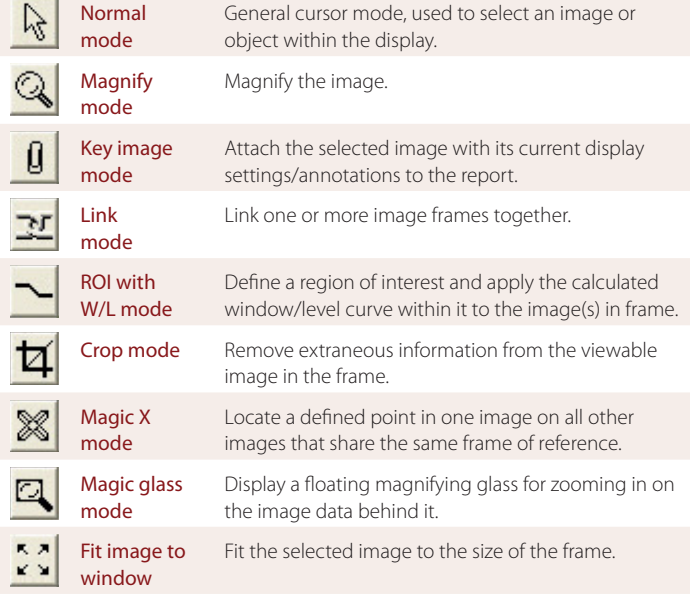

#### Presentation Toolbar

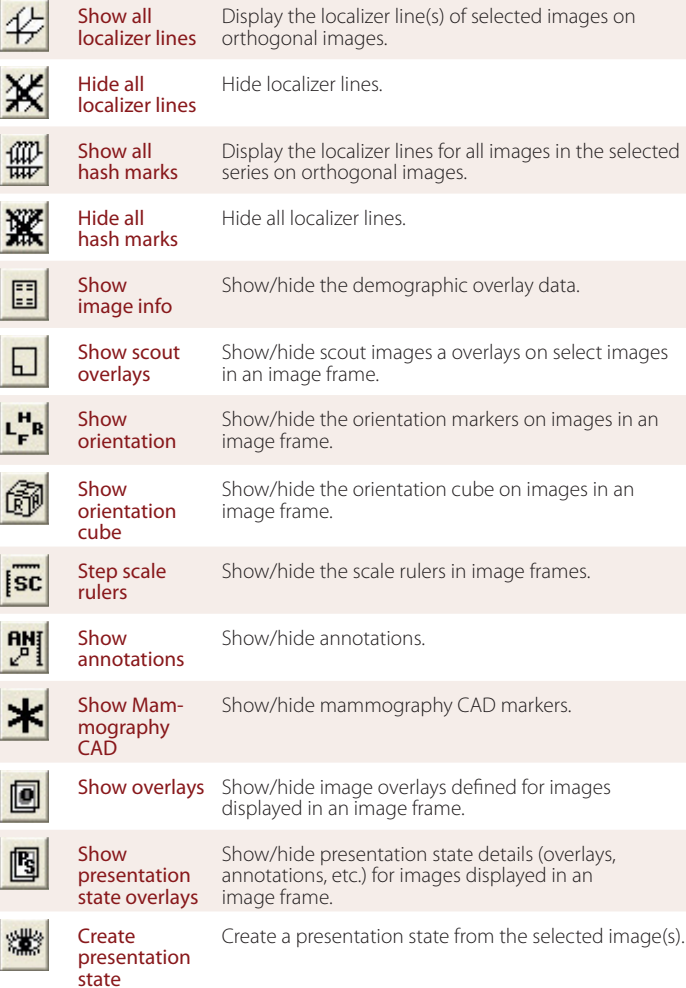

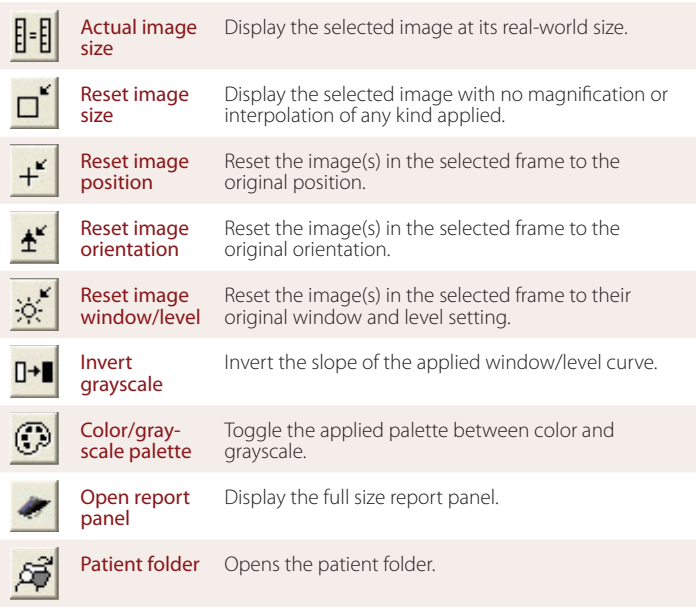

#### Template Toolbar

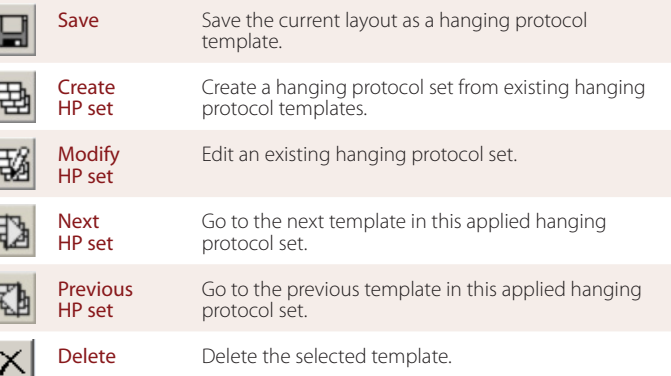

## Grid Layout Toolbar

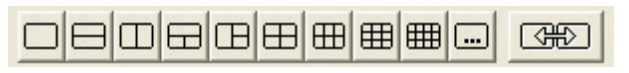

The Grid Layout Toolbar provides preset matrices for displaying series in the main viewing workspace. This toolbar is available by default in the layout manager, and can be displayed in the main viewing area as well.

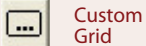

Define a custom grid by specifying the number of rows and columns you want to appear in the workspace area.

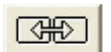

Apply a single grid layout across multiple monitors.

#### Tile Layout Toolbar

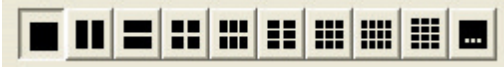

The Tile Layout Toolbar applies a tile pattern to a selected frame, controlling the number of images displayed in the frame.

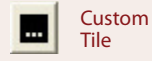

Define a custom tile setting by specifying the number of rows and columns you want to appear in the workspace.

864-234-7430 sales@erad.com www.erad.com

All Rights Reserved. September 2013

## **www.erad.com**  $\frac{864-234-7430}{864-234-7430}$